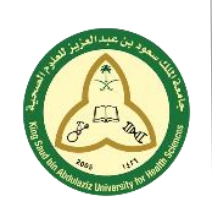

**KSAU-HS** KING SAUD BIN ABDULAZIZ UNIVERSITY FOR HEALTH SCIENCES

A University for the Nation's Health COLLEGE OF NURSING – JEDDAH IT DEPARTMENT

**Manual for Student on How to Attend an Exam**

With Exam Attendance System (EAS)

• Search for the course, date and time of your exam (at college of nursing):

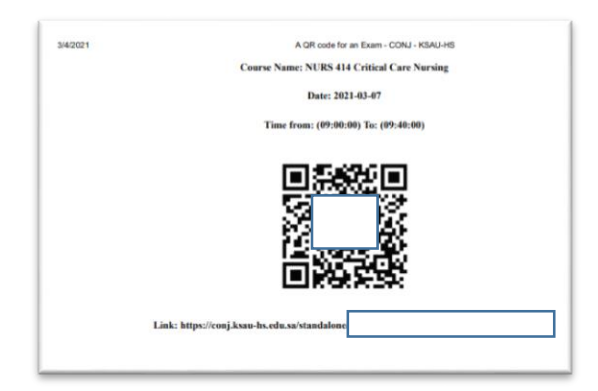

- Scan the QR code with your device (mobile, tablet).
- Click the link that will appear to you.

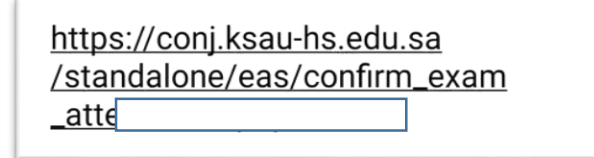

The system will open to you with this screen:

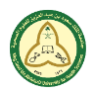

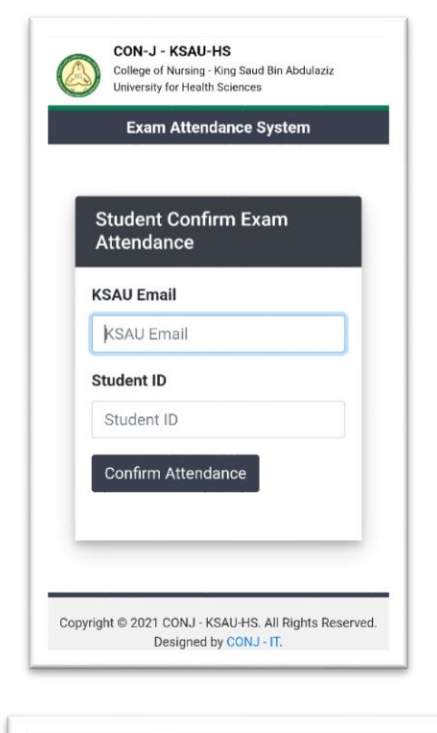

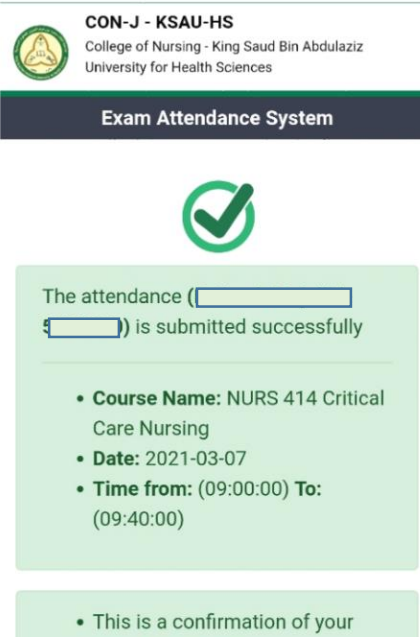

- exam attendance.
- Please you need to show this to the responsible staff.
- You cannot access the system withot this confirmation.
- Type your KSAU email and student ID (in English).
- Then click confirm attendance.

- If a green massage appears to you:
- Your attendance is successful.
- Otherwise your attendance is failed.
- To access the exam, you need to show the

responsible staff the green massage you received.